E-ISSN: 2582-2160 • Website: <u>www.ijfmr.com</u> • Email: editor@ijfmr.com

# Learn-It: An E-Learning Web Application Using MERN Stack

Ansaf Nisam<sup>1</sup>, Jibin SM<sup>2</sup>, Albi Varghese<sup>3</sup>, Jobin Jose<sup>4</sup>, P Kumari<sup>5</sup>

<sup>1,2,3,4</sup>Student, Excel Engineering College <sup>5</sup>Guide, Excel Engineering College

### ABSTRACT

The Learn-It: An E-Learning web application is a pioneering e-learning platform designed for a personalized and engaging educational experience. Leveraging artificial intelligence, machine learning, and cloud computing, Learn It adapts learning paths based on user proficiency, integrating multimedia resources and collaborative spaces. Real-time progress tracking and mobile accessibility enhance flexibility, while a user-friendly interface ensures a seamless experience.

By democratizing education, LearnIt transcends geographical and financial constraints, offering a dynamic and inclusive learning environment. This transformative platform represents a significant leap in education, fostering a global community of learners empowered by cutting-edge technology. With its commitment to innovation, Learn-It stands at the forefront, reshaping the landscape of education for a more accessible and interactive future.

Keywords: Online Education, Web Application, MERN Stack

### CHAPTER 1 INTRODUCTION

Learn-It is a cutting-edge e-learning web application revolutionizing the way individuals acquire knowledge and skills. Tailored for the modern learner, Learn-It provides an immersive and interactive platform that caters to diverse learning preferences. With a user-friendly interface, the application seamlessly integrates multimedia elements, ensuring an engaging educational experience.

Learn-It offers a vast array of courses spanning various subjects, from technology and business to arts and sciences, meticulously crafted by industry experts and seasoned educators. The platform employs adaptive learning techniques, customizing content delivery based on individual progress and understanding, fostering a personalized learning journey for each user.

Interactive quizzes, real-world simulations, and collaborative projects are embedded within courses to enhance comprehension and practical application. Learn-It prioritizes accessibility, allowing users to learn at their own pace and from the comfort of their preferred devices.

Furthermore, robust analytics tools empower learners and educators alike, offering insights into performance metrics and areas for improvement. Whether you're a professional seeking career

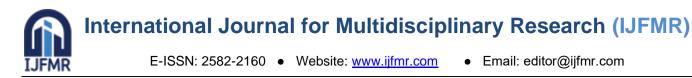

advancement or an enthusiast exploring new interests, Learn-It is your gateway to a dynamic and enriching educational experience, redefining how knowledge is acquired in the digital age. Embark on your learning journey with Learn-It and unlock the potential of limitless knowledge acquisition.

### 1.1 PURPOSE

The purpose of this topic is to illuminate the transformative impact of Learn-It, an e-learning web application, in fostering a symbiotic relationship between faculty and students. Through distinct yet interconnected interfaces, the application caters to the unique needs of both educators and learners. For faculty, Learn-It serves as a comprehensive tool for course creation, content delivery, and performance assessment. It empowers educators with analytics, enabling data-driven insights into student progress.

Simultaneously, students experience a dynamic learning environment with personalized courses, interactive elements, and adaptive feedback. Learn-It's design fosters collaborative engagement, promoting an effective and efficient educational ecosystem where faculty and students seamlessly interact to enhance the overall learning experience. By providing tailored solutions for both educators and learners, Learn-It redefines the landscape of e-learning, creating a platform that optimally serves the diverse needs of the educational community.

### 1.3 SCOPE

The scope of the Learn-It project is expansive, aiming to revolutionize the landscape of e-learning by providing a versatile platform that accommodates diverse educational needs. The project encompasses the development of user-friendly interfaces for both faculty and students, ensuring intuitive navigation and a seamless learning experience.

The platform's adaptive learning features provide personalized journeys for students, incorporating multimedia elements, quizzes, and collaborative projects. Faculty members, on the other hand, benefit from robust course creation tools, analytics, and assessment mechanisms to enhance their teaching methodologies. The scope extends to real-world simulations, fostering practical application of theoretical concepts.

Learn-It's scalability is a crucial aspect of the project, designed to accommodate an expanding library of courses and an increasing user base. Accessibility is prioritized, ensuring users can engage with the platform across devices. The project also envisions ongoing updates and improvements, staying abreast of educational trends and technological advancements.

Overall, the Learn-It project aspires to create a comprehensive e- learning ecosystem that transforms the educational experience, offering a dynamic and adaptive platform for both educators and learners on a global scale.

### **1.4 PROJECT OBJECTIVE**

The primary objective of the Learn-It project is to establish an innovative and inclusive e-learning platform that caters to the diverse needs of both educators and learners. The project aims to provide a user-friendly interface for faculty members, empowering them with tools for seamless course creation,

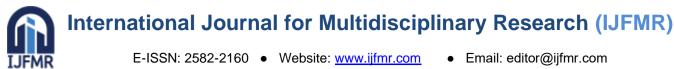

content delivery, and performance assessment. Simultaneously, the platform endeavors to offer students a dynamic learning environment with personalized courses, interactive elements, and adaptive feedback, fostering a tailored educational experience.

Furthermore, the project seeks to enhance collaboration between faculty and students, promoting a symbiotic relationship within the e-learning ecosystem. The incorporation of analytics tools aims to provide valuable insights for educators and foster data-driven decision-making. Ultimately, the Learn-It project aspires to redefine the paradigms of online education, ensuring accessibility, scalability, and continuous improvement to meet the evolving demands of the educationallandscape.

### **CHAPTER 2** LITERATURE SURVEY **LITERATURE SURVEY 1**

TITLE: Research paper on E-Learning application design Author : Veeramanichakam Murugappan and M.MohanapriyaYear:2016

### **Description:**

For several years, the importance of Cloud computing influences in many areas including E-Learning. Education is seen as important for every individual and country's growth. Basics objective is to design an Application Model to support e-Learning Application. The current e-learning systems lack the appropriate infrastructures & efficacy integrated Application Model. A cloud technology gives platform to run our e-learning applications on services basis to any end users using the internet from cloud infrastructure. It will provide optimum affordable price package to educational organizations in particular for trainer and learners. We need to combine various technologies to achieve this particular objective. Further explains about importance of the E-Learning Design features and analyses the need of cloud computing. So, we need to figure out cloud based application model implementation's importance for e- learning system, and which made an active research on following manner: its working method, architecture design, Development tools and external interface with the application model, Software Engineering approaches. This paper describes about importance using of cloud environments for any institutes and learners usage, to underscore its possible benefits and offerings in term design.

### **LITERATURE SURVEY 2**

TITLE: Academia : Web Platform for E-learning

Author: S.V Phulari, Abhishekh Lavale, Abhishekh Raut, Kishor Nayokodi and Prajwal Gadekar **Year : 2021** 

### **Description:**

This paper illustrates how we can improve the existing manual system with the help of E-learning management system. The method aims to build an E-learning web application having better and safer user experience and provides an interactive teaching-learning platform for students and teachers. Elearning Management System is way of solving the educational problems using the modern technologies. It gives an error free, secure, reliable and fast management system. It can assist the user to concentrate

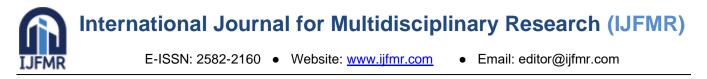

on learning rather to concentrate on the record keeping and other stuff. It will help organization in better utilization of resources.

### LITERATURE SURVEY 3

**TITLE:** Research paper on E-Learning Education for Educational Institutes usingMERN Technology and Software Engineering Approach

Author : Akash K.R Pandey, Arpit K.R Sahu and Vicky K.R Jaiswal

Year : 2022

### **Description :**

The physical classroom learning nowadays is no longer applicable in the current COVID-19 environment. Internet and distance learning which is generally known as online education plays a vital role in the country's education system. It is undeniable that online education provides ample of benefits to young learners. Education is seen as important for every individual and country's growth. Basics objective is to design an Application Model to support E- Learning Services. The current e-learning systems in most of the educational institutions lack the appropriate infrastructures & efficacy integrated Application Model. A web application gives platform to run our e-learning material on services basis to any end users using the internet. It will provide optimum affordable price package to educational organizations for trainer and learners. We need to combine various technologies to achieve this objective. Further explains about importance of the e-Learning Education features and analyses the need of e-learning. So, we need to figure out web-based application model implementation's importance for e-learning system, and which made active research on following manner: its working method, architecture design, Development tools and external interface with the application model. Software Engineering approaches. This paper describes about importance of using web environments for any institutes and learners' usage, to underscore its possible benefits and offerings in term design.

### CHAPTER 3

### SYSTEM ANALYSIS

### **3.1** DEMERITS OF EXISTING SYSTEM

Existing e-learning systems often suffer from limited personalization, providing a one-size-fits-all approach. They may lack intuitive interfaces, hindering user experience. Additionally, many systems struggle to offer robust analytics for educators, impeding data-driven insights. These shortcomings create barriers to effective learning and teaching experiences, underscoring the need for a more adaptive and user-centric solution like Learn-It.

### **3.2** MERITS OF PROPOSED SYSTEM

The proposed Learn-It project offers numerous merits, including a user- friendly interface, personalized learning experiences, and adaptive feedback for students. Faculty benefit from comprehensive tools for course creation, content delivery, and insightful analytics. The platform's real-world simulations enhance practical application, fostering a dynamic educational environment. Learn-It's scalability ensures the expansion of courses and user accessibility across devices, while regular updates promise to keep the

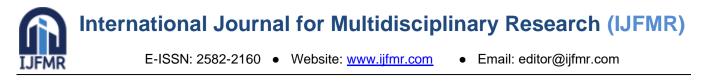

system aligned with educational advancements. By prioritizing collaboration and tailoring the learning journey for both educators and learners, Learn-It aims to significantly improve the overall efficacy and inclusivity of the e-learning experience.

### **3.3 ARCHITECTURE**

The architecture of the Learn-It e-learning project is designed to be scalable,flexible, and able to handle various functionalities seamlessly. Here's a simplified overview:

- 1. Client-Side:
- Web Interface:
- Faculty and Student dashboards with responsive design.
- User-friendly interfaces for ease of navigation.
- Compatibility across multiple devices and browsers.

### 2. Presentation Layer:

- User Interface Logic:
- Front-end frameworks (e.g., React, Angular) for dynamic and interactive interfaces.
- Multimedia handling for content-rich courses.
- 3. Application Layer:
- Course Management:
- Modules for creating, editing, and managing courses.
- Tools for content upload, including text, images, videos, and interactiveelements.
- 4. Adaptive Learning Engine:
- Algorithms for personalized learning paths based on user progress.
- Adaptive quizzes and assessments with feedback mechanisms.
- 5. Collaboration and Communication:
- Real-time communication channels for faculty-student interaction.
- Collaboration tools such as discussion forums and group projects.

### 6. Business Logic:

- User Authentication and Authorization:
- Secure authentication mechanisms.
- Authorization protocols to control access levels.

### 7. Analytics and Reporting:

- Modules for generating and presenting analytics.
- Integration with data visualization tools.
- 8. Real-world Simulations Integration:
- Components for incorporating practical, hands-on simulations.
- 9. Data Layer:
- Database Management:
- Database (e.g., MySQL, MongoDB) for storing user data, coursecontent, and analytics.

### **10. Scalability Layer:**

• Infrastructure designed for scalability to accommodate an expanding user base and growing course library.

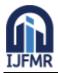

E-ISSN: 2582-2160 • Website: www.ijfmr.com • Email: editor@ijfmr.com

### 11. Security Layer:

- Encryption protocols for securing data transmission.
- Regular security audits and updates.
- **12.** Application Programming Interface (API):
- APIs for communication between the front-end and back-endcomponents.
- RESTful architecture for flexibility and scalability.
- **13.** External Services Integration:
- Integration with third-party services for additional features (e.g.,payment gateways for premium courses).
- 14. Updates and Maintenance:
- Mechanisms for systematic updates and maintenance to ensure systemstability and security.

This architecture ensures a robust and dynamic e-learning platform capable of delivering a personalized and engaging experience for both educators and learners. It allows for future expansions, updates, and enhancements to keeppace with evolving educational needs.

### **3.4** USE-CASE DIAGRAMS

In this diagram:

- Student and Faculty are the primary actors interacting with the Learn-Itsystem.
- Use cases for students include browsing courses, taking quizzes, and collaborating.
- Faculty use cases involve creating courses, grading assignments, and accessing course analytics.
- The Learn-It system facilitates these interactions, providing features and services to both students and faculty.

This diagram gives a high-level overview of the main functionalities and interactions within the Learn-It e-learning system.

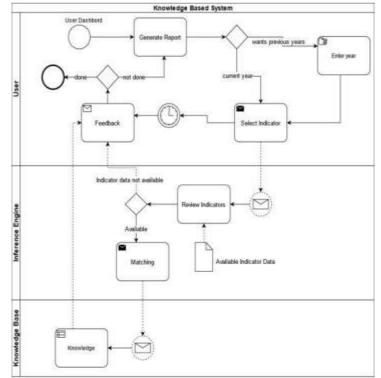

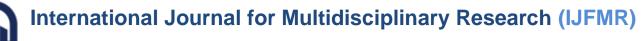

## 4.1 Registration Module CHAPTER 4

### MODULE DESCRIPTION

A registration module is a fundamental component of many systems, allowing users to create accounts and access the system's features. The registration page consists of user registration field requesting users email id or phone number. It is so as to avoid duplication since each email and number is unique for each user.

#### 4.2 Dashboard Module

The dashboard page serves as a centralized hub for users, presenting a streamlined list of subjects for selection. This intuitive interface empowers both faculty and students to effortlessly navigate through their courses. With a clean and organized design, users can quickly choose from the array of subjects, facilitating seamless access to relevant content, quizzes, and attendance tracking. The simplicity of subject selection enhances the overall user experience, ensuring efficient engagement with course materials. Whether it's educators managing their classes or students accessing resources, the dashboard page serves as a user- friendly gateway, promoting a focused and enriched learning environment.

#### 4.3 Test Module

The test page offers students a dynamic testing experience, enabling the selection of chapters and topics for personalized assessments. Whether opting for a specific topic or a random test, it provides flexibility in test preparation. The custom test feature adds another layer, allowing students to tailor assessments to their needs. This comprehensive approach ensures a diverse testing environment, aiding students in gauging their understanding and progress effectively. It allows the student to test their knowledge to an extent.

#### 4.4 Navigation menu Module

The navigation section serves as the gateway to a comprehensive educational journey, offering up to 11 intuitive options. From the centralized dashboard for course management to the AI-driven report analysis, students and faculty navigate seamlessly. The test section allows personalized assessments, while doubts and bookmarks streamline query resolution and content organization. Subscriptions provide access to additional resources, and detailed reports offer insights into academic performance. The activity feed keeps users updated on relevant events. Personal profiles and customization settings ensure a tailored and user-centric experience, making the navigation section a hub for efficient, diverse, and enriching educational interactions.

#### 4.5 Doubts Module

The doubts page revolutionizes student-faculty interaction, providing a dynamic platform akin to popular chat applications. Here, students can seamlessly connect and engage in real-time conversations with faculty members. This interactive space facilitates instant doubt resolution, fostering a collaborative learning environment. Mimicking the ease of platforms like WhatsApp, this feature ensures swift and effective communication, promoting a personalized approach to addressing academic queries. The doubts page acts as a virtual bridge, connecting students with faculty in a user-friendly and accessible manner, ultimately enhancing the educational support system within the digital learning landscape.

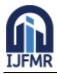

### 4.6 Reports module

The reports section offers a comprehensive overview of student performance, presenting data through various insightful charts. From academic progress to quiz scores, this feature provides an in-depth analysis of strengths and areas for improvement. Visual representations enhance understanding, making it easy for students to track their overall performance. The reports section acts as a valuable tool for self-assessment, enabling students to make informed decisions about their learning strategies. With user-friendly charts, this section transforms complex data into actionable insights, empowering students to navigate their educational journey with clarity and purpose.

#### 4.7 Syllabus Module

The syllabus module empowers students with flexibility by allowing customization or selection of their academic syllabus. This feature enables students to tailor their learning journey, choosing specific subjects and topics that align with their academic goals. Whether opting for a standard curriculum or personalizing their study plan, this module ensures a student-centric approach. It provides a clear roadmap for academic progression, fostering a sense of control and engagement. The customizable syllabus module stands as a key tool in promoting personalized and effective learning experiences for students, recognizing the diverse paths they may take in their educational pursuits.

### CHAPTER5 SOFTWARE SPECIFICATIONS

#### 5.1 MongoDB:

MongoDB is a NoSQL (non-relational) database management system that provides a flexible and scalable approach to storing, retrieving, and managing data. Unlike traditional relational databases, MongoDB stores data in a document-oriented format called BSON (Binary JSON), allowing for the representation of complex structures and relationships. MongoDB is designed to handle large volumes of unstructured or semi-structured data, making it well-suited for applications with evolving and dynamic schemas.

#### 5.2 ExpressJs:

Express.js is a minimal and flexible web application framework for Node.js. It simplifies the process of building robust and scalable web applications by providing a set of features and tools for routing, middleware management, and handling HTTP requests and responses. Express.js is known for its simplicity and speed, allowing developers to quickly create server-side applications and APIs.Express.js is a popular choice for building RESTful APIs and is known for its active community support and extensive ecosystem of middleware and extensions.

#### 5.3 ReactJs:

React.js, commonly known as React, is an open-source JavaScript library developed and maintained by Facebook. It is primarily used for building user interfaces (UI) for single-page applications where the user interface needs to be dynamic and responsive. React allows developers to create reusable UI components, making the development process more modular and efficient. One of its key features is the virtual DOM (Document Object Model), which optimizes the updating of the actual DOM, resulting in improved performance. React follows a declarative approach to programming, allowing developers to

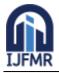

describe how the UI should look based on the application's state, and React takes care of updating the DOM to match that state. React is often used in conjunction with other tools and libraries to build modern, interactive web applications.

### 5.4 JavaScript

JavaScript supports much of the structured programming syntax from C (e.g., statements, loops, statements, loops, etc.). One partial exception is scoping: originally JavaScript only had function scoping with var; <u>block scoping</u> was added in ECMAScript 2015 with the while do and const. JavaScript makes distinction keywords Like a between expressions and statements. One syntactic difference from C is automatic semicolon insertion, which allow semicolons (which terminate statements) to be omitted. Features and flexibility for building high- perforance and feature-rich applications in Android Studio.

### 5.5 VS Code let

It excels with a vast ecosystem of extensions that empowers developers to customize and enhance their coding experience. With intelligent code editing, syntax highlighting, and error checking, it provides exceptional support for a wide range of programming languages. Furthermore, its integrated terminal simplifies executing commands and tasks within the editor, while seamless version control integration, particularly with Git, streamlines collaborative work. VS Code's built-in debugging tools and a vibrant community actively engaged in its development make it a go-to choice for developers, ensuring they have a cutting-edge code editor at their disposal for a variety of projects.

### 5.6 Material-UI:

Material-UI is a popular React UI framework that provides a set of pre-designed React components following the principles and guidelines of Google's Material Design. Developed by a community of developers and maintained by the team at Call-Em-All, Material-UI simplifies the process of creating modern, visually appealing user interfaces in React applications. The library includes a wide range of components such as buttons, forms, navigation bars, and more, all designed with a consistent and responsive aesthetic. Material-UI allows developers to quickly build attractive and functional UIs by leveraging these pre-built components, reducing the need for extensive custom styling. It is known for its flexibility, ease of integration, and active community support, making it a popular choice for developers working on React-based projects.

### CHAPTER 6

### IMPLEMENTATION AND RESULTS

### 6.1 Registration Page

The registration page is your gateway to educational empowerment. Seamlessly sign up for a personalized experience. Enter essential details to unlock a world of learning tailored to your needs and aspirations. Join us on the journey of academic excellence.

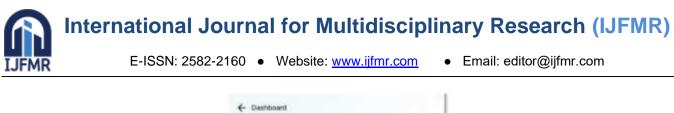

| Already have an i | icount? Log in          |     |
|-------------------|-------------------------|-----|
| Name              |                         |     |
| Email Address     |                         |     |
| Password          |                         |     |
| C Thusw react     | the Terms and Condition | 081 |
|                   | Register                |     |
|                   |                         |     |
|                   |                         |     |

Fg6.1

### 6.2 Dashboard Page

The dashboard: your educational command center. A centralized hub offering streamlined access to courses, quizzes, and attendance tracking. Navigate effortlesslythrough your academic world with a clean, user-friendly interface..

|                    |          |           | 0          |
|--------------------|----------|-----------|------------|
| Study<br>with Mate | erials   |           |            |
|                    |          | 8         | 2          |
| Calculus           | Maths    | Biology   | Chemistry  |
|                    | 0        |           | 4          |
| Civics             | Ecnomics | Physics   | Isology    |
| 6                  |          | 0         |            |
| History            | English  | Sk        | Accounting |
| 1021               | 8        | <b>#1</b> |            |
| Algebra            | Biology  | Chemistry | Civics     |

Fig6.2

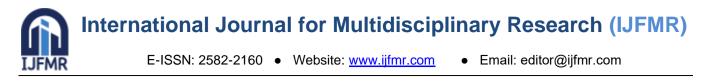

### 6.3 Test Page

The Test Page revolutionizes assessment with dynamic options. Students can select chapters and topics for personalized tests, opt for random test generation, or create custom tests. This feature ensures a versatile and adaptive approach to evaluating academic understanding, fostering a proactive and tailored learning experience.

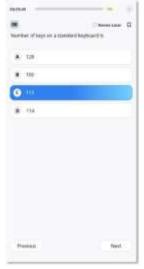

Fig6.3

### 6.4 Navigation Page

Navigate your educational journey seamlessly with our intuitive interface. From the dashboard to AI reports, tests, and doubts, effortlessly explore 11 dynamic options. Tailor your path with bookmarks, monitor activity, and manage subscriptions. Your personalized navigation hub for a richer learning experience.

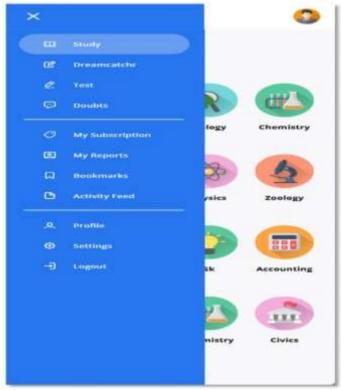

Fig6.4

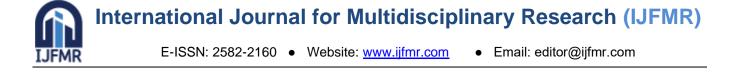

### 6.5 Doubts Page

The Doubts page: A virtual haven for collaborative learning. Connect with faculty in real-time, resolving academic queries with ease. Experience dynamic communication, akin to popular chat applications, ensuring swift doubt resolution and fostering an interactive academic community.

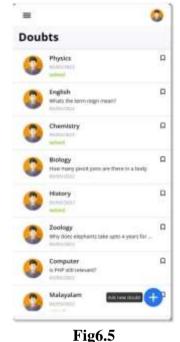

# **Reports Page**

The Reports page: Unlock insights into your academic journey. Visualize progress through diverse charts, from overall performance to quiz scores. This feature transforms complex data into actionable insights, empowering you to make informed decisions and navigate your educational path with clarity and purpose.

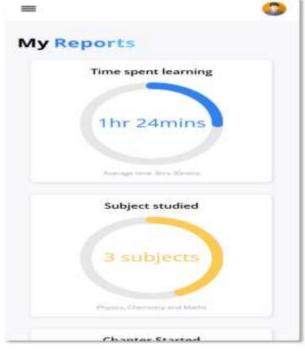

Fig6.6

6.6

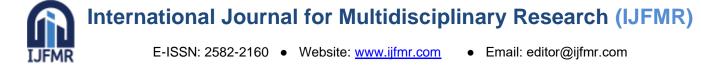

### 6.7 Syllabus Page

The Syllabus page: Tailor your learning path. Customize or select your academic syllabus with ease. Empowering students to align their education with personal goals, this module provides a flexible and personalized approach to academic progression.

| Learn-I         | t                       |                  | ×                       |
|-----------------|-------------------------|------------------|-------------------------|
|                 | l am ir                 | n class          |                         |
| 5 <sup>th</sup> | 6 <sup>th</sup>         | 7 <sup>th</sup>  | 8 <sup>th</sup>         |
| 9 <sup>th</sup> | <b>10</b> <sup>th</sup> | 11 <sup>th</sup> | <b>12</b> <sup>th</sup> |
|                 | 12                      | 2+               |                         |
| $\square$       | NE                      | хт               |                         |

Fig6.7

### CHAPTER 7 CONCLUSION

In conclusion, the MERN stack Faculty-Student Interaction Platform represents a groundbreaking fusion of technology and education. The platform's centralized dashboard streamlines access to essential features, offering both faculty and students a user-friendly hub for efficient course management. The Test Page introduces dynamic testing options, allowing personalized assessments that adapt to individual learning preferences.

The Doubts Page, resembling popular chat applications, revolutionizes real-time interaction between

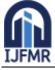

students and faculty, fostering collaborative learning. The Reports Page provides insightful visualizations, empowering students with data-driven insights into their academic performance.

The Syllabus Module introduces flexibility, allowing students to customize or select their syllabus, aligning education with personal aspirations. This project transcends conventional boundaries, not just as a demonstration of technical prowess but as a visionary initiative to redefine the educational experience. By incorporating innovation, accessibility, and personalization, the platform emerges not just as a project but as a transformative force shaping the future of learning. The journey reflects a commitment to enhancing education through thoughtful design and technological integration, embodying a dynamic and user-centric approach to modern education.

### **CHAPTER 8**

#### FUTURE ENHANCEMENT

The future scope and enhancement of the Learn-It project are vast and promising, aligning with the dynamic landscape of e-learning and emerging technologies. Continuous advancements in artificial intelligence could be leveraged to enhance the adaptive learning engine, providing even more personalized and efficient learning experiences for students. Integration of virtual and augmented reality could bring immersive learning environments, particularly beneficial for courses requiring hands-on training. Enhanced collaboration features, such as real-time virtual classrooms and interactive group projects, could foster a more engaging learning community.

Furthermore, the project could explore partnerships with industry leaders to offer certification programs, strengthening its value proposition for professionals seeking career development. Integration with emerging educational technologies, such as blockchain for secure credentialing, could contribute to the platform's credibility.

Accessibility improvements, language support, and catering to diverse learning styles are avenues for continual refinement. Regular updates to the course library, incorporating the latest industry trends and technologies, would ensure the Learn-It platform remains at the forefront of knowledge dissemination.

#### CHAPTER 9 CODE SNIPPETS

import React from 'react'

import {BrowserRouter as Router, Routes, Route, useParams} from 'react-router-dom'
// import {Dimensions} from "react-native"

//components

import Main from './Screens/Home/Main/main';import Login from './Screens/Login/login'; import Study from './Screens/Home/1-Study/study'; import DreamCatchr from './Screens/Home/2-LearnIt/learnit';import Test from './Screens/Home/3-Test/test' import Doubts from './Screens/Home/4-Doubts/doubts'; import MySubcription from './Screens/Home/5-My-Subscription/my-subscription';import MyReports

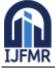

from './Screens/Home/6-My-Reports/my-reports'; import Bookmarks from './Screens/Home/7-Bookmarks/bookmarks'; import ActivityFeed from './Screens/Home/8-Activity-Feed/activity-feed'; import Profile from './Screens/Home/9-Profile/profile' import Settings from './Screens/Home/10-Settings/settings' import ChapterDisplay from './Screens/Home/1-Study/Chapters/chapter-display' import ChapterGoals from './Screens/Home/2-LearnIt/Chapter-Goals/chapter-goals'; import ContentView from './Screens/Home/1-Study/Chapters/View/content-view' import GoalsView from './Screens/Home/2-LearnIt/Chapter-Goals/GoalsView/goals-view'; import CreateTest from './Screens/Home/3-Test/CreateTest/create-test' import TestPage from './Screens/Home/3-Test/TestPage/test-page'; import Syllabus from './Screens/Home/Syllabus/syllabus'; function App() { return ( <Router> <Routes>

```
<Route path="login" element={<Login />}/>
<Route exact path="/" element={<Main />}>
<Route path="home/" element={<Study />}/>
<Route path="home/:subject" element={<ChapterDisplay />}/>
<Route path="home/:subject/:activeTab" element={<ContentView />}/>
<Route path="home/learnit" element={<DreamCatchr />}/>
<Route path="home/learnit/:subject" element={<ChapterGoals />}/>
<Route path="home/learnit/:subject/:activeTab" element={<GoalsView />}/>
<Route path="home/test" element={<Test />}>
<Route path="create-test" element={<CreateTest />} />
<Route path="test-page" element={<TestPage />} />
</Route>
<Route path="home/doubts" element={<Doubts />}/>
<Route path="home/my-subscription" element={<MySubcription />}/>
<Route path="home/my-reports" element={<MyReports />}/>
<Route path="home/bookmarks" element={<Bookmarks />}/>
<Route path="home/activity-feed" element={<ActivityFeed />}/>
<Route path="home/profile" element={<Profile />}/>
<Route path="home/settings" element={<Settings />}/>
```

```
<Route path="home/syllabus" element={<Syllabus />} />
</Route>
</Routes>
```

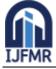

```
);
}
```

export default App;

```
import React from 'react'
import ReactDOM from 'react-dom'import './index.css'
import App from './App'
```

```
import {configureStore} from '@reduxjs/toolkit'import {Provider} from 'react-redux'
import navReducer from './Redux/nav-state' import btnReducer from './Redux/go-back' import
testOneReducer from './Redux/test-one';import testTwoReducer from './Redux/test-two'
```

```
const store = configureStore({reducer: {
    nav: navReducer, back: btnReducer,
    testOne: testOneReducer,testTwo: testTwoReducer,
    }
})
```

```
ReactDOM.render(
<Provider store={store}>
<App />
</Provider>, document.getElementById('root')
)
```

import React, {useState,useEffect} from 'react'
import {Outlet, useLocation, useNavigate } from 'react-router-dom'import { useSelector, useDispatch }
from "react-redux";
import {viewButton} from '../../../Redux/go-back'
import styled from 'styled-components';import './chapter-display.css'

//images

```
import thumbnail from '../../../Images/thumbnail.png'import Video from './Video/video';
import Story from './Story/story';import Topic from './Topic/topic';
```

```
const ChapterDisplay = () => {
```

```
const obj = useLocation() const dispatch = useDispatch()console.log(obj)
```

```
const [param, setParam] = useState(obj.state)const [video, setVideo] = useState(false) const [story,
setStory] = useState(false) const [topic, setTopic] = useState(true)
```

useEffect(() => { dispatch(viewButton({btnSt: true}))

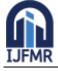

```
return () => {dispatch(viewButton({btnSt: false}))}
  },[])
  return(
  <div id="study-chapter-container">
  <div id="study-chapter-header-container">
  <img id="study-chapter-header-icon" src={param.icon}/>
  <div id="study-chapter-header-title-box">
  <div id="study-chapter-header-title-text">{param.title}</div>
  <div id="study-chapter-header-title-gradient-back">{param.chap_no} Chapters</div>
  </div>
  </div>
  <div id="study-chapter-nav-container">
  <div id="study-chapter-nav-box">
<Top clr={topic} className="study-chapter-nav-bar" onClick={() => {
  setVideo(false);setStory(false);setTopic(true)}}>TOPICS</Top>
<Vid clr={video} className="study-chapter-nav-bar" onClick={() => {
  setVideo(true);setStory(false);setTopic(false)}
<Sto clr={story} className="study-chapter-nav-bar" onClick={() => {
  setVideo(false);setStory(true);setTopic(false)}}>STORIES</Sto>
  </div>
  </div>
  <div id="study-chapter-content-container">
  {video && <Video dat={param}/>}
  {story && <Story dat={param}/>}
  {topic && <Topic dat={param}/>}
  </div>
  </div>
  )
  }
  export default ChapterDisplay;
  const Vid = styled.div`
  color: ${props => props.clr ? "black" : "#a6acbe"};
  &:after {background-color: ${props => props.clr ? "#2576ef" : "transparent"}}
  const Sto = styled.div`
  color: ${props => props.clr ? "black" : "#a6acbe"};
  &:after {background-color: ${props => props.clr ? "#2576ef" : "transparent"}}
  const Top = styled.div`
```

```
color: ${props => props.clr ? "black" : "#a6acbe"};
```

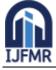

```
const [timeThirty, setTimeThirty] = useState(true)const [timeSixty, setTimeSixty] = useState(false)
const [shim, setShim] = useState(false)
```

```
useEffect(() => { dispatch(testOneZ({testO: true}))
// dispatch(testTwoZ({testT: false})) fake_subjects.map(l => {l["sel"] = false})
setChapters(fake_subjects)
setTimeout(() => {setShim(false)}, 3000);
},[])
```

```
const subjects_list = [
{id:1,chap_no: 5,title: "Calculus",icon: oneIcon},
{id:2,chap_no: 15,title: "Maths",icon: twoIcon},
{id:3,chap_no: 3,title: "Biology",icon: threeIcon},
{id:4,chap no: 12,title: "Chemistry",icon: fourIcon},
{id:5,chap_no: 4,title: "Civics",icon: fiveIcon},
{id:6,chap_no: 7,title: "Ecnomics",icon: sixIcon},
{id:7,chap_no: 8,title: "Physics",icon: sevenIcon},
{id:8,chap_no: 9,title: "Zoology",icon: eightIcon},
{id:9,chap_no: 6,title: "History",icon: nineIcon},
{id:10,chap_no: 4,title: "English",icon: tenIcon},
{id:11,chap_no: 5,title: "Gk",icon: elevenIcon},
{id:12,chap_no: 12,title: "Accounting",icon: oneIcon},
{id:13,chap_no: 21,title: "Algebra",icon: twoIcon},
{id:14,chap_no: 3,title: "Biology",icon: threeIcon},
{id:15,chap_no: 4,title: "Chemistry",icon: fourIcon},
```

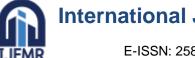

```
{id:16,chap_no: 6,title: "Civics",icon: fiveIcon},
```

```
1
  const fake_data = [1,2,3,4,5,6,7,8,9,10,11,12,13]
  const startTest = () \Rightarrow {
  if(duration && selectedDur != null) {
  nav('../test-page', {replace: true, state: {subject_id: selectedSub,
  chapter_list: selectedChap,duration: selectedDur,
  });
  // }}); dispatch(testTwoZ({testT: true}))
  }
  }
const nextClick = () => {chapter_list = chapters
       // since chapter_list is full on nextClick button press, FUCKING AVOID THIS PROCESS AND
  FIND A BETTER WAY
  if(chapter && (chapter_list.length != 0)) {
  let f = chapter_list.filter(p => p["sel"] === true)setSelectedChap(f) setChapter(false);setDuration(true)
  }
  }
  const AllClick = () => { if(!allChaptersSelected) {
  chapters.map(i \Rightarrow \{i["sel"] = true\})
  chapter_list = chapters
  let x = document.querySelectorAll(`.create-test-select-chapter-right-radio-box`)x.forEach(element => {
  element.setAttribute('class',"create-test-select-chapter-right-radio-sel")
  });
  setAllChaptersSelected(true)
  }else {
  chapters.map(i \Rightarrow \{i["sel"] = false\})
  let x = document.querySelectorAll(`.create-test-select-chapter-right-radio-sel`)x.forEach(element => {
  element.setAttribute('class',"create-test-select-chapter-right-radio-box")
  });
  setAllChaptersSelected(false)
  }
  }
  const chapterClick = (e,i) = 
       //when clicked on an option, toggle between true and false if(e.target.getAttribute('class') ===
```

"create-test-select-chapter-right-radio-box"

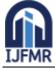

```
e.target.getAttribute('class') === "create-test-select-chapter-right-radio-sel") {let x = e.target
if(x.getAttribute('class') === "create-test-select-chapter-right-radio-box") {x.setAttribute('class', 'create-
test-select-chapter-right-radio-sel') chapter_list.push(i); i["sel"] = true;
}else {
x.setAttribute('class', 'create-test-select-chapter-right-radio-box'); var d = chapter_list.filter(k => k.id !=
i.id);
chapter_list = d; i["sel"] = false
}
else if(e.target.getAttribute('class') === "create-test-select-chapter-indi-box") {let x = e.target.children[1]
if(x.getAttribute('class') === "create-test-select-chapter-right-radio-box") {x.setAttribute('class', 'create-
test-select-chapter-right-radio-sel') chapter list.push(i); i["sel"] = true;
}else {
x.setAttribute('class', 'create-test-select-chapter-right-radio-box'); var d = chapter_list.filter(k => k.id !=
i.id);
chapter_list = d; i["sel"] = false
}
else if(e.target.getAttribute('class') === "create-test-select-chapter-left") {let x =
e.target.nextElementSibling
if(x.getAttribute('class') === "create-test-select-chapter-right-radio-box") {x.setAttribute('class', 'create-
test-select-chapter-right-radio-sel') chapter_list.push(i); i["sel"] = true;
}else {
x.setAttribute('class', 'create-test-select-chapter-right-radio-box'); var d = chapter_list.filter(k => k.id !=
i.id);
chapter_list = d; i["sel"] = false
}
else if(e.target.getAttribute('class') === "create-test-select-chapter-left-title") {let x =
e.target.parentElement.nextElementSibling
if(x.getAttribute('class') === "create-test-select-chapter-right-radio-box") {x.setAttribute('class', 'create-
test-select-chapter-right-radio-sel') chapter_list.push(i); i["sel"] = true;
}else {
x.setAttribute('class', 'create-test-select-chapter-right-radio-box'); var d = chapter_list.filter(k => k.id !=
i.id);
chapter_list = d; i["sel"] = false
}
}
else {
let x = e.target.parentElement.nextElementSibling
if(x.getAttribute('class') === "create-test-select-chapter-right-radio-box") {x.setAttribute('class', 'create-
test-select-chapter-right-radio-sel') chapter_list.push(i); i["sel"] = true;
}else {
```

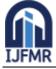

```
x.setAttribute('class', 'create-test-select-chapter-right-radio-box'); var d = chapter list.filter(k = k.id !=
i.id):
chapter_list = d; i["sel"] = false
}
}
console.log(chapter list)
// setSelected(true)
// if(chapter list.length === 0) { setSelected(false) }
}
const SelectDuration = () => {
console.log(selectedChap)return(
<div id="create-test-select-duration-container">
<div id="create-test-select-duration-title">Selected Chapters</div>
<div id="create-test-select-duration-map-box">
{
                           selectedChap && selectedChap.map((i,index) =>
                        <div className="create-test-select-duration-indi-box">
                           <div className="create-test-select-duration-left">
                 <span className="create-test-select-duration-left-index">{index < 9 ?
                               \{"0" + (index+1)\}\ : (index+1)\} </span>
                     <span className="create-test-select-duration-left-title">{i.title}</span>
       </div>
       <div className="create-test-select-duration-right-radio-sel"></div>
     </div>
  )
}
</div>
<div id="create-test-select-duration-title">Select Duration</div>
<div id="create-test-select-duration-time-container">
  <div className="create-test-select-duration-time-box" onClick={() => {
     setTimeThirty(true);setTimeSixty(false);setSelectedDur(1800000)
  } }>
     <div className="create-test-select-duration-time-title">30 mins</div>
     {!timeThirty && <div className="create-test-select-duration-time-icon"></div>}
     {timeThirty && <div className="create-test-select-duration-time-icon-
sel"></div>}
  </div>
  <div className="create-test-select-duration-time-box" onClick={() => {
    setTimeThirty(false);setTimeSixty(true);setSelectedDur(3600000)
  }}>
     <div className="create-test-select-duration-time-title">60 mins</div>
     {!timeSixty && <div className="create-test-select-duration-time-icon"></div>}
```

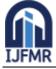

```
{timeSixty && <div className="create-test-select-duration-time-icon-sel"></div>}
  </div>
</div>
</div>
)
}
const SelectChapter = () => {
return(
<div id="create-test-select-chapter-container">
<div id="create-test-select-chapter-title">Select chapters</div>
<div id="create-test-select-chapter-map-box">
  <div id="create-test-select-allchapter-box" onClick={AllClick}>
     <div id="create-test-select-allchapter-left">
       <span id="create-test-select-allchapter-left-index">##</span>
       <span id="create-test-select-allchapter-left-title">All Chapters</span>
     </div>
     <div className={
                   !allChaptersSelected ? "create-test-select-chapter-right-radio-box" : "create-test-select-
chapter-right-radio-sel"
       }></div>
  </div>
{
  chapters && chapters.map((i,index) =>
     <div className="create-test-select-chapter-indi-box" onClick={(e) => {chapterClick(e,i)}
     }}>
       <div className="create-test-select-chapter-left">
         <span className="create-test-select-chapter-left-index">{index < 9 ? `${"0"</pre>
+(index+1) : (index+1) </span>
         <span className="create-test-select-chapter-left-title">{i.title}</span>
       </div>
       <div className={
                   !i["sel"] ? "create-test-select-chapter-right-radio-box" : "create-test-select-chapter-
right-radio-sel"
       }></div>
     </div>
  )
}
</div>
</div>
)
```

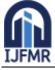

```
const SelectSubject = () => {return(
  <div id="create-test-select-subject-container">
  <div id="create-test-select-subject-title">Select a subject</div>
  <div id="create-test-select-subject-map-box">
  {
    (fake_subjects && !shim) &&fake_subjects.map(i =>
       <div className="create-test-select-subject-indi-box" onClick={() => {let x = fake_subjects.filter(k
         \Rightarrow i.id \Rightarrow k.id)
         setSelectedSub(x) setSubject(false);setChapter(true)
       } }>
         <img className="create-test-select-subject-icon" src={i.icon}/>
         <div className="create-test-select-subject-title">{i.title}</div>
       </div>
    )
  }
  {shim && fake_data.map(i => <StudyShim />)}
  </div>
  </div>
  )
  }
  return (
  <div id="create-test-page-container">
  <div id="create-test-container">
  <div id="create-test-title">Create Your Own Test
  </div>
  <ConCont ht={subject} id="create-test-content-container">
    { subject && <SelectSubject /> }
    { chapter && <SelectChapter /> }
    { duration && <SelectDuration /> }
  </ConCont>
  {!subject &&
    <div id="create-test-bottom">
                { chapter && <button id="create-test-proceed-button"
  onClick={nextClick}>Next</button> }
                { duration && <button id="create-test-proceed-button" onClick={startTest}>Start
  Test</button> }
       <img id="create-test-back-button" src={backIcon} onClick={() => {if(duration)
         {setChapter(true);setDuration(false)}
         if(chapter) {
            setSelectedChap(");chapter_list = ";chapters.map(p => {p["sel"] = false});
```

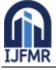

```
setChapter(false);setSubject(true);setSelected(false)}
```

}}/> </div>

```
}
</div>
</div>
)
}
```

export default CreateTest;

```
return (
<div id="doubts-container">
```

```
{isLeft && (
```

```
<div id="doubts-left-container">
  <div id="doubts-left-top-container">
     {/* <div id="doubts-left-top-search-box">
       <img id="doubts-left-top-search-icon" src={searchIcon} />
       <input type="text" id="doubts-left-top-search-input" placeholder="Search" />
     </div>*/}Doubts
  </div>
  <div id="doubts-left-mid-container">
     {
       shim ? fakeData.map(i => \langle StudyShim \rangle) : fakeChat && fakeChat.map(i => \langle ChatBox l = \{i\} \rangle)
  </div>
  {
     !shim &&
    <div id="doubts-left-bottom-container">
       <div id="doubts-left-bottom-box">
         <img src={addIcon} id="doubts-left-bottom-btn"/>
       </div>
     </div>
  }
</div>
)}
{(isRight && chatData.length != 0) && (
<ChatPageCont wd={isPhone} id="doubts-right-container">
  <ChatPage l={chatData} phone={isPhone}
     setPhone={setIsPhone}setLeft={setIsLeft} setRight={setIsRight}
```

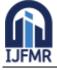

E-ISSN: 2582-2160 • Website: <u>www.ijfmr.com</u> • Email: editor@ijfmr.com

```
/>
</ChatPageCont>
)}
{(isRight && chatData.length === 0) && (
<ChatPageCont wd={isPhone} id="doubts-right-container">
                                                                                       <EmptyPage />
                                                                                    </ChatPageCont>
                                                  )}
                                                </div>
                                                  );
                                                  };
export default Doubts;
const ChatPageCont = styled.div`
width: ${(props) => (props.wd?"100%": "67%")};
`;
import React, { useEffect, useState } from 'react'; import SunEditor from 'suneditor-react';
import'../../node modules/suneditor/dist/css/suneditor.min.css'; import katex from 'katex'
import 'katex/dist/katex.min.css'const RTESun = ({data}) => {
return(
<SunEditor
height={window.innerWidth < 600 ? "100%" : "100%" }defaultValue={data}
disable={true} hideToolbar={true}readOnly={true}
setDefaultStyle="font-family: myFontRegular; font-size: 0.85rem; padding: 1rem;"
>
)
}
export default RTESun;
API Used
const base_url = process.env.REACT_APP_BASE_URL;export default {
//login-details
teacher_details: base_url + "teacher_details/",login: base_url + "login/?username=", get_subject:
base_url + "get_subject/?id=",
//extras
```

notification: base\_url + "notification/?id=", notification\_limit: base\_url + "notification\_limit/?id=", teacher\_chat\_last\_five: base\_url + "teacher\_chat\_last\_five/?id=",

#### //profile

update\_profile: base\_url + "update\_profile/",

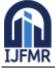

#### //chapter-topic

chapter\_details: base\_url + "chapter\_details/", upload\_chapter: base\_url + "upload\_chapter/", update\_chapter: base\_url + "update\_chapter/", delete\_chapter: base\_url + "delete\_chapter/?id=", topic\_details: base\_url + "topic\_details/",

#### //questions

upload\_questions: base\_url + "upload\_questions/", get\_questions: base\_url + "get\_questions/", update\_question: base\_url + "update\_question/", delete\_question: base\_url + "delete\_question/?id=",

#### //content-tag

upload\_content: base\_url + "upload\_topic/", get\_topic\_tag: base\_url + "get\_topic\_tag/", get\_topics: base\_url + "get\_topics/", update\_topics: base\_url + "update\_topics/", delete\_topics: base\_url + "delete\_topics?id=",

#### //report

add\_report : base\_url + "add\_report/",

#### //faq get faq: base url +

get\_faq: base\_url + "get\_faq/",
}

#### Dependencies and scripts used

```
"name": "dream_catchr_student", "version": "0.1.0",
"private": true, "dependencies": {
"@reduxjs/toolkit": "^1.7.2",
"@testing-library/jest-dom": "^5.16.2", "@testing-library/react": "^12.1.2", "@testing-library/user-
event": "^13.5.0", "chart.js": "^3.7.1",
"emoji-picker-element": "^1.10.1",
"emoji-picker-react": "^3.5.1",
"katex": "^0.15.2",
"lottie-react": "^2.2.1",
"react": "^17.0.2",
"react-chartjs-2": "^4.0.1",
"react-circular-progressbar": "^2.0.4", "react-countdown": "^2.3.2",
"react-dom": "^17.0.2",
"react-hot-toast": "^2.2.0",
"react-native": "^0.67.2",
"react-redux": "^7.2.6",
"react-router-dom": "^6.2.1",
"react-scripts": "5.0.0",
```

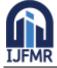

```
"react-shimmer": "^3.2.0",
"redux": "^4.1.2",
"styled-components": "^5.3.3",
"suneditor": "^2.42.0",
"suneditor-react": "^3.4.0",
"web-vitals": "^2.1.4"
},
"scripts": {
"start": "react-scripts start", "build": "react-scripts build", "test": "react-scripts test", "eject": "react-scripts
eject"
},
"eslintConfig": {"extends": [
"react-app", "react-app/jest"
]
},
"browserslist": {"production": [
">0.2%",
"not dead",
"not op mini all"
],
"development": [
"last 1 chrome version",
"last 1 firefox version","last 1 safari version"
]
}
}
import toast from "react-hot-toast";
export const DisableAccess = () \Rightarrow { document.addEventListener("contextmenu", (e) \Rightarrow {
e.preventDefault();
});
document.addEventListener("keydown",
function (event) {
if (event.keyCode == 123) {event.preventDefault(); toast.dismiss();
  toast("Action is Disabled!", {style: {
    borderRadius: "100px", background: "#333", color: "#fff",
  },
});
return false;
} else if (event.ctrlKey && event.shiftKey && event.keyCode == 73) {event.preventDefault();
toast.dismiss();
```

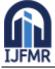

E-ISSN: 2582-2160 • Website: <u>www.ijfmr.com</u> • Email: editor@ijfmr.com

```
toast("Action is Disabled!", {style: {
    borderRadius: "100px", background: "#333", color: "#fff",
  },
});
return false;
} else if (event.ctrlKey && event.keyCode == 85) {event.preventDefault();
toast.dismiss();
toast("Action is Disabled!", {style: {
    borderRadius: "100px", background: "#333", color: "#fff",
  },
});
return false;
}
},
);
}
import React, {useState,useEffect} from 'react'; import {Link, useNavigate} from 'react-router-dom';
```

import './pass\_reset.css'; import styled from 'styled-components';

```
const PassReset = () => { const nav = useNavigate();
return(
    <div className="pass-reset-cont">
```

<div className="inner-cont"> <div className="title-hd">

```
<h2>Password Reset</h2>
```

```
Enter your email and we'll send you a link to get back into your account. </div>
```

```
<div className="form">
```

```
<input id="email-inp" type="email" placeholder="Enter your email"/>
```

```
<button>Send Login Link</button>
```

```
</div>
```

```
<br/><button className="back-btn" onClick={() => {nav('../login', {replace:true})}}>Back To Login<br/></button></div></div></u>
```

#### export default PassReset;

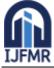

```
import { createSlice } from '@reduxjs/toolkit';export const subjectState = createSlice({
name: "subject", initialState: {value: {
subSt: 1,
}},
reducers: {
currentSub: (state, action) => {state.value = action.payload;
},
})
```

export const {currentSub} = subjectState.actions;export default subjectState.reducer; import React, { useState, useEffect } from "react";import { useNavigate } from "react-router-dom";

import toast, { Toaster } from "react-hot-toast";

//style
import "./login.css";

```
//images
import userIcon from "../../Images/Icons/user.svg";import lockIcon from "../../Images/Icons/lock.svg";
```

```
import api from "../../Config/api";
import { access_key } from "../../Config/util";import data from "../../Config/data";
import { Helmet } from "react-helmet";
```

```
const Login = ({ setCurrentPage }) => {
const [userName, setUserName] = useState(""); const [userPass, setUserPass] = useState(""); const
[isWaiting, setIsWaiting] = useState(false); const [subjectId, setSubjectId] = useState()
```

```
const nav = useNavigate();
```

```
const changeUserName = (e) => {setUserName(e.target.value);
};
const changeUserPass = (e) => {setUserPass(e.target.value);
};
```

```
useEffect(() => {
  if (localStorage.getItem("isLogged") === "true") { data.user_details = localStorage.getItem("userData");
  nav("../home", { replace: true });
```

```
}
},[]);
useEffect(() => {
```

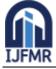

E-ISSN: 2582-2160 • Website: <u>www.ijfmr.com</u> • Email: editor@ijfmr.com

```
const listener = event => {
if (event.code === "Enter" || event.code === "NumpadEnter") {event.preventDefault();
authenicateLogin()
}
};
document.addEventListener("keydown", listener);return () => {
document.removeEventListener("keydown", listener);
};
},[userPass]);
const authenicateLogin = async () => { setIsWaiting(true); fetch(`fapi.login}+'?'+faccess key}`, {
method: "POST", headers: {
Accept: "application/json", "Content-type": "application/json"
},
body: JSON.stringify({username : userName,password : userPass
})
})
.then((res) => res.json())
.then((data) => \{
// console.log(data) if(data.status === '400'){
  setIsWaiting(false); toast.dismiss(); toast.error("Invalid User Details");
}else{
  if (data.message === 'success') {setIsWaiting(false);
    // console.log("userdata : ",data) toast.success('Login success Please wait...')
    localStorage.setItem("isLogged", "true"); localStorage.setItem(
       "userData", JSON.stringify({
         user_id: data.data.id, user_name: data.data.username, profile: data.data.profile, email:
         data.data.email, phone_no: data.data.phone, role_id: data.data.role_id, stream_id:
         data.data.stream id, subject id: data.data.subject id,teacher id: data.data.teacher id,name :
         data.data.name,
       })
    );
     var subject_id = data.data.subject_id.split(","); localStorage.setItem("subject_id",
    Number(subject id[0]))
    // setSubjectId(Number(subject_id[0]))
    // nav("../"); setSubjectInlocalStorage(Number(subject_id[0]));
  } else { setIsWaiting(false);toast.dismiss();
     toast.error("Username or Password Error!");
  }
```

};

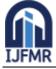

```
const setSubjectInlocalStorage = async (subId) => {
const res = await fetch(`${api.get_subject + subId}${access_key}`);const subs = await res.json();
localStorage.setItem("subjectDetails", JSON.stringify({
subject_name: subs.subject_name,class: subs.class,
}))
nav("../");
};
return (
<div className="login-screen-cont">
<Helmet>
<title>
  DreamCatchr | Login Page
</title>
</Helmet>
<div>
<Toaster position="top-center" reverseOrder={false} />
</div>
<div className="inner-cont">
<div className="icon-cont">
  <div className="dreamLogo"></div>
</div>
<div className="form-cont">
  <div className="form-head">
    <h1>Welcome Back</h1>
    <h3>Enter your credentials to access your account</h3>
  </div>
  <div className="form-inputs">
    <div className="username">
      <div className="username-logo">
         <img src={userIcon} alt="userIcon" />
      </div>
      <input
         type="email" placeholder="Enter Username"onChange={changeUserName}
                                                />
                                              </div>
```

```
<div className="password">
<div className="password-logo">
<img src={lockIcon} alt="lockIcon" />
```

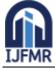

```
</div>
       <form>
         <input
           type="password" placeholder="Enter your password" on Change={changeUserPass}
         />
       </form>
    </div>
             {isWaiting ? <button className="sign-in" id="sgn-id"><div
className="ge"></div>Please wait...</button>:(
       <button className="sign-in"
         onClick={authenicateLogin}type="submit"
       >
         Sign In
       </button>
    )}
  </div>
</div>
<div className="fo-re-cont">
  VERSION 1.0.2
  {/* 
    Forgot your password?{" "}
    <span onClick={() => nav("../password-reset")}>Reset Password</span>
   */
</div>
</div>
</div>
);
};
export default Login;
import React, { useState } from 'react';
import toast, { Toaster } from 'react-hot-toast'; import api from '../../../Config/api';
import { access_key } from '../../../Config/util';import '../../../Components/PopupUQ/popup-uq.css';
const PopUpCCDel = ({setShowDelPopUp, chapterDetailsFun, chapterId, onClose}) => {const [deletes,
setDeletes] = useState(false)
const deleteChapter = async () => {setDeletes(true);
const res = await fetch(`${api.delete_chapter + chapterId}${access_key}`)const data = await res.json();
if (data.message === "success") {chapterDetailsFun() setShowDelPopUp(false) toast.dismiss();
toast.success("Chapter deleted successfully");
// setEdit(false);
```

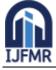

```
} else { setDeletes(false);toast.dismiss();
toast.error("Failed to delete data. Please try again");
}
};
return(
<div id="create-chapter-popup-page">
<Toaster position="top-center" reverseOrder={true} />
<div id="pop-del-box-cont">
<div id="pop-del-box">
  <div className="pop-del-hd">Are you sure?</div>
  <div className="pop-del-hd">
              <br/><button id="pop-del-submit" onClick={deleteChapter} disabled={deletes ? true :
false }>Confirm</button>
     <button id="pop-del-close-btn" onClick={() =>
{setShowDelPopUp(false)}}>Cancel</button>
  </div>
</div>
</div>
</div>
)
}
export default PopUpCCDel;
const getTopicList = (idd) => {
//change api.....
fetch(`${api.get_topics}?${access_key}`, {method: "POST",
headers: {
Accept: "application/json", "Content-type": "application/json",
},
body: JSON.stringify({chapter_id: idd,
}),
})
.then((res) => res.json())
.then((datas) => \{
if (datas.status === "400" || datas.status === "525") {setMapContentSet([])
  setShowMessage(true)
  setMessage("Please add new contents in this chapter")toast.dismiss();
  toast(
    (t) => (
       <span className="toast-cont">
         <div>
```

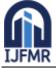

E-ISSN: 2582-2160 • Website: <u>www.ijfmr.com</u> • Email: editor@ijfmr.com

const ContentMapBox = ({ 1, ind }) => {return ( <div className="ec-chap-edit-indi-box"> <div className="ec-chap-edit-index">  $\{ind < 10 ? ` \{ "0" + ind \}` : ind \}$ </div> <div className="ec-chap-edit-chapname">{1.title}</div> <div className="ec-chap-edit-buttons"> <button className="ec-edit-btn-one"onClick={() => { showMap(false); showEdit(true); setSelectedtopicData(l) } } > Edit </button> </div><div className="ec-chap-edit-buttons"> <button className="ec-edit-btn-two"onClick={() => { setSelectedtopicData(l);setShowDelPopUp(true); } } > Delete </button> {showDelPopUp && ( <PopUpECDel setShowDelPopUp={setShowDelPopUp}topicId={l.id} topicDetailsFun={() => { getTopicList(id.chapter);setShowDelPopUp(false); } }

```
/>
```

);

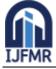

```
)}
</div>
</div>
);
};
return (
<div id="ec-cont">
<Helmet>
<title>DreamCatchr | Edit Topic</title>
<meta name="description" content="Edit Topic"/>
</Helmet>
<div>
<Toaster position="top-center" reverseOrder={false} />
</div>
{map && (
<>
  <div id="ec-left">
     <div id="uq-hd">Edit Topic</div>
    <div id="ec-body">
       <div id="q-chap-top-sel">
         <div className="q-selection-cont">
           <h4>Chapter</h4>
           <div className="q-level-sel-cont">
              <select
                className="q-level-sel" defaultValue={id.chapter}onClick={chapterDetails}
                onChange=\{(e) \Rightarrow \{
                  if (e.target.value === "none") {setShowChapter(false);
                   } else {
                     setId({chapter: e.target.value}) getTopicList(JSON.parse(e.target.value));
                     setShowChapter(false);
                   }
                } }
              >
                                         {showChapter && (
                           <option value="none">Select a chapter</option>
                )}
                {tempChapterSet && tempChapterSet.map((i) => (
                     <option value={i.id}>{i.chapter_name}</option>
                  ))}
              </select>
           </div>
         </div>
```

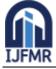

```
</div>
```

```
<div id="ec-contents-map-hd">Topic List</div>
<div className="ec-contents-map-container">
{
showMessage &&
<div className="ec-map-message">{message}</div>
}
{(!showMessage && mapContentSet) &&
mapContentSet.map((i, index) => <ContentMapBox l={i} ind={index + 1} />
)}
</div>
</div>
</div>
</div>
</div>
</div>
</div>
</div>
</div>
```

{edit && <EditContentPage dat={selectedTopicData} showMap={showMap} edit={edit} showEdit={showEdit} refresh={() => {getTopicList(id.chapter)}}/>}

```
</div>
```

);

### }

### REFERENCES

- 1. Zawacki-Richter O, Marín VI, Bond M, Gouverneur F. Systematic review of research on artificial intelligence applications in higher education–where are the educators? Int J Educ Technol High Educ. 2019;16:39.
- 2. Lemay DJ, Baek C, Doleck T. Comparison of learning analytics and educational datamining: A topic modeling approach. Comput Edu: Artif Intell. 2021;2:100016.
- 3. Collins C, Dennehy D, Conboy K, Mikalef P. Artificial intelligence in information systems research: A systematic literature review and research agenda. Int J Inf Manage. 2021;60:102383.
- 4. Ahmed M, Ahmad MS, Yusoff MZM. A collaborative framework for multiagent systems. Int J Agent Technol Syst (IJATS). 2011;3:1–18.
- 5. Durnali M. Managing the Utilization of Technologies in Adult Education, Training, and Administration: The Case Study of Turkish MoNE. in Utilizing Technology, Knowledge, and Smart Systems in Educational Administration and Leadership. IGI Global2020; 1–19.
- 6. https://www.geeksforgeeks.org/mern-stack/
- 7. https://www.w3schools.com/html/
- 8. https://www.w3schools.com/css/
- 9. https://developer.mozilla.org/en-US/docs/Web/JavaScript
- 10. https://reactjs.org/
- 11. https://nodejs.org/en/docs/
- 12. https://devdocs.io/express/
- 13. https://www.mongodb.com/docs/

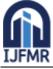

E-ISSN: 2582-2160 • Website: <u>www.ijfmr.com</u> • Email: editor@ijfmr.com

#### 14. https://rapidapi.com/collection/list-of-free-apis

### JOURNAL REPORT **Open Access** NTERNATIONAL JOURNAL V9I6-1163: Your Research Document is Accepted Dear Author We are pleased to inform you that your manuscript/paper has been accepted and is approved for publishing in the current edition of the journal. The paper will now go under our peer-review process, and you will be informed if any changes are required. Steps To Complete 1. Registration Fee: Click this link and pay your applicable fee online. Fee Structure Indian Authors: Rs. 1895 (Students: Rs. 1495) Foreign Authors: USD 45 Certificate · e-Certificate: Provided free of cost to all co-authors (via e-mail) Print Certificate (Hard copy): Rs. 350 for each copy (via courrier) In case of any query, reply to this email or call our counselors at +91-8195072273

| Track Status |                                                         |  |
|--------------|---------------------------------------------------------|--|
| Paper ID     | V9I6-1166 (v9i6-1166)                                   |  |
| Title        | Learn It an E-Learning Web Application using MERN Stack |  |
| Author(s)    | Albi varghese, Ansaf Nisam, Jibin SM, Jobin Jose.       |  |
| Status       | Accepted                                                |  |
| Tracking ID  | v9i6-1166-jib (Track Now)                               |  |

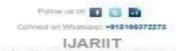

International Journal of Advanced Research, Ideas and Innovations In Technology)